#### ZBIW.

Zentrum für Bibliotheksund Informationswissenschaftliche Weiterbildung

### **Technology Arts Sciences** TH Köln

Bezirksregierung **Düsseldorf** 

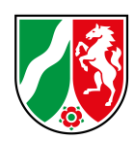

# **Webinar zur DBS**

Hinweise, Regelungen und Neuerungen im Berichtsjahr 2017

### <span id="page-0-0"></span>**Inhalt**

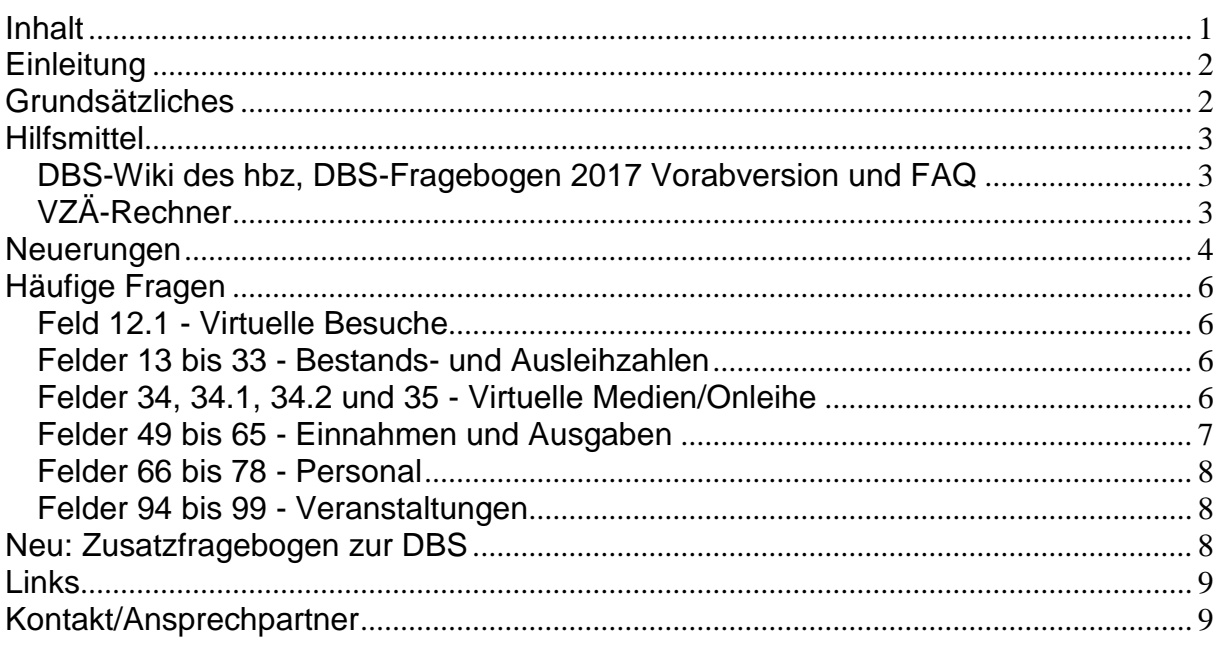

Das vorliegende Dokument fasst die Inhalte des Webinars vom 16. Dezember 2017 zusammen und gibt weiterführende Beispiele. Mit Hilfe der Tastenkombination Strg + F kann nach einzelnen Stichwörtern oder Feldnummern gesucht werden.

Veröffentlicht: 19.12.2017

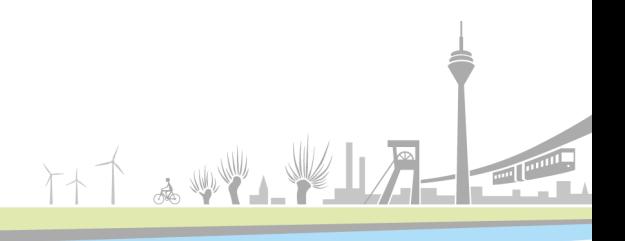

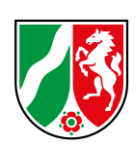

### <span id="page-1-0"></span>**Einleitung**

Die Deutsche Bibliotheksstatistik enthält Daten zu Öffentlichen und Wissenschaftlichen Bibliotheken und dokumentiert damit die Bibliotheksarbeit auf nationaler Ebene. Dies ermöglicht einen Leistungsvergleich zwischen den Bibliotheken anhand verschiedener Kennzahlen und liefert Datenmaterial für individuelle Analysen. Teilnehmenden Bibliotheken erhalten einen Überblick über die eigene Entwicklung und können diese Daten für Öffentlichkeitsarbeit und Verhandlung mit den Trägern verwenden.

Ab dem 02. Januar jeden Jahres ist für die Öffentlichen Bibliotheken die Teilnahme an der Deutschen Bibliotheksstatistik für das vergangene Berichtsjahr möglich. Als vorbereitende Hilfestellung zur Dateneingabe informiert die Fachstelle für Öffentliche Bibliotheken NRW bei der Bezirksregierung Düsseldorf in Kooperation mit dem ZBIW in Form eines Webinars über grundsätzliche Vorgaben, Neuerungen im Vergleich zum letzten Jahr, häufige Unklarheiten und Hilfsmittel.

### <span id="page-1-1"></span>**Grundsätzliches**

Die Daten aus dem Berichtsjahr 2017 können vom **02.01.2018** bis zum **15.02.2018** online eingegeben werden. Die Fachstelle für Öffentliche Bibliotheken NRW bei der Bezirksregierung Düsseldorf wird die Eingaben bis zum 31. März 2018 prüfen und gegebenenfalls mit Rückfragen auf die Bibliotheken zukommen. Sollten sich im Vergleich zum Vorjahr deutliche Veränderungen ergeben haben (z.B. größere Fläche durch Umzug), empfiehlt es sich, diese Änderungen in Feld 199 *Anmerkungen* einzutragen. Wenn die dort verfügbaren 255 Zeichen nicht ausreichen, kann die Fachstelle per E-Mail oder telefonisch informiert werden, um Rückfragen vorzugreifen.

Alle Angaben müssen so vollständig und korrekt wie möglich sein.

Es gilt: **Genaue Werte sind besser als geschätzte Werte, aber geschätzte Werte sind besser als keine Angabe. Schätzungen sollten realistisch sein oder auf Hochrechnungen beruhen. Sollte sich ein Wert nicht ermitteln oder realistisch schätzen lassen, muss ein N in das entsprechende Feld eingetragen werden. N bedeutet, der Wert wurde nicht erfasst, der betreffende Sachverhalt liegt jedoch vor. Wird das Feld leer gelassen oder eine 0 eingetragen, wird bei der Auswertung davon ausgegangen, dass der betreffende Sachverhalt nicht vorliegt.** !

#### *Beispiel* Magazinbestand - Printmedien  $\mathbf{0}$ 17 und Non-Book-Medien in physischen Einheiten N

*0 Die Bibliothek hat keinen Magazinbestand.*

*N* → *Die Bibliothek hat einen Magazinbestand*. *die genaue Anzahl der Medieneinheiten ist nicht ermittelt worden.*

34441

Abb. 1 Screenshot der Online-Erfassung - Magazinbestand

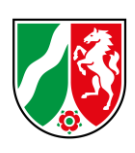

Zwischen bestimmten Feldern bestehen Beziehungen, anhand derer später die Plausibilität der Eingaben geprüft wird.

Es gilt: Felder, die mit "...darunter" oder "...davon" beginnen, bilden Teilmengen

- **übergeordneter Felder.**
- Die Summe aller Werte aus "...davon"- Feldern ergibt genau den Gesamtwert **des übergeordneten Feldes.**
- **Die Summe aller Werte aus "…darunter"- Feldern kann dem Gesamtwert des übergeordneten Feldes entsprechen, muss es aber nicht.** !

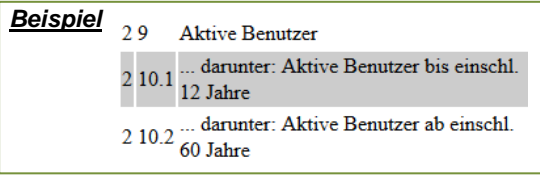

*Feld 9 enthält die Gesamtsumme aller Benutzer. Feld 10.1 und 10.2 sind untergeordnet zu Feld 9 und enthalten je eine Teilmenge der Gesamtsumme.*

TT & WWAY!

Abb. 2 Screenshot der Online-Erfassung - Aktive Benutzer

# <span id="page-2-0"></span>**Hilfsmittel**

Für die Dateneingabe stehen verschiedene Hilfsmittel zur Verfügung.

In der Online-Erfassung öffnen sich Definitionen zu den einzelnen Feldern per Mausklick auf den Feldnamen.

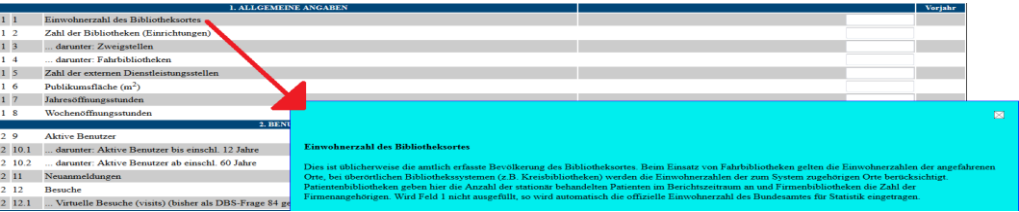

Abb. 3 Screenshot der Online-Erfassung - Erläuterung

### <span id="page-2-1"></span>DBS-Wiki des hbz, DBS-Fragebogen 2017 Vorabversion und FAQ

Im "DBS und ÖBS - [Wiki für Kunden und Partner des hbz"](https://wiki1.hbz-nrw.de/display/DBS/Startseite) gibt es Erläuterungen zur Auswertung und Dateneingabe, alle Fragebögen sowie Wissenswertes und Links zu Materialien. Die [Vorabversion](https://wiki1.hbz-nrw.de/pages/viewpage.action?pageId=84541474) des aktuellen Fragebogens inklusive Neuerungen und allen Erläuterungen ist jeweils ab Mitte des Berichtsjahres über das DBS-Wiki des hbz zugänglich. Im DBS-Wiki des hbz werden zudem [häufig gestellte Fragen](https://wiki1.hbz-nrw.de/pages/viewpage.action?pageId=99811459) beantwortet.

# <span id="page-2-2"></span>VZÄ-Rechner

Für den Fragenabschnitt 5. Personalkapazität im DBS-Fragebogen gibt es ein Instrument, um die Vollzeitäquivalente (VZÄ) auszurechnen. Der [VZÄ-Rechner](https://wiki1.hbz-nrw.de/display/DBS/Anleitungen) ist ebenfalls über das DBS-Wiki des hbz erreichbar und kann als Excel-Tabelle heruntergeladen werden. Hinter Vollzeitäquivalenten verbirgt sich eine Kennzahl, die angibt, wie viele Vollzeitarbeitsplätze durch alle Beschäftigten abgedeckt werden.

TTT & WY HIT

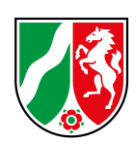

Die zugrundeliegende Formel zur Berechnung der Vollzeitäquivalente lautet

*VZÄ = Individuelle Wochenarbeitszeit / Regelarbeitszeit x Beschäftigungsmonate / 12*

Die Mitarbeiter werden mit ihrer individuellen Wochenarbeitszeit in Spalte C sowie Anzahl der Beschäftigungsmonate im Berichtsjahr in Spalte E in die Tabelle eingetragen. Die VZÄ werden berechnet und können in Spalte H abgelesen werden. Die hinterlegten Formeln dürfen nicht gelöscht werden, sonst funktioniert der VZÄ-Rechner nicht.

#### *Beispiel*

*In der Stadtbücherei Musterdorf arbeiten im Berichtsjahr zwei Fachbibliothekare als Vollzeitkräfte mit 39 Stunden Wochenarbeitszeit, eine FaMI-Teilzeitkraft mit 24 Wochenstunden und eine FaMI-Teilzeitkraft mit 15 Wochenstunden, die zum 01. September angefangen hat. Es gibt einen Auszubildenden, einen Hausmeister, eine Putzkraft und drei Ehrenamtliche. Zwei Ehrenamtliche sind pro Woche 5 Stunden tätig, eine Ehrenamtliche hilft unregelmäßig bei Veranstaltungen.*

*In Feld 66 Stellen laut Stellenplan wird eingetragen, wie viele Stellen der Bibliothek zugeordnet sind. Im Falle Stadtbücherei Musterdorf sind dies 5 Stellen.*

*Gezählt werden hier die Fachbibliothekare, die FaMIs, die sich eine Stelle teilen, der Hausmeister und die Putzkraft, die zum gebäudebezogenen Personal gehören. Der Auszubildende und die Ehrenamtlichen werden nicht mitgezählt.*

*In Feld 67 Zahl der Beschäftigten (Personen) wird eingetragen, wie viele Personen tatsächlich in der Bibliothek beschäftigt sind. Im Falle Stadtbücherei Musterdorf sind dies 6 Personen. Gezählt werden die Fachbibliothekare, die FaMIs, Hausmeister und Putzkraft.*

*Für die Felder 68-74 und 76 liefert der VZÄ-Rechner die Werte.*

*Ausgefüllt werden für jede Person die Spalte C mit der individuellen Wochenarbeitszeit und die Spalte E mit der Anzahl der Beschäftigungsmonate. Für Ehrenamtliche 3 lässt sich keine Wochenarbeitszeit ermitteln, daher werden hier die Jahresarbeitsstunden in Spalte D eingetragen. Aus Spalte H lassen sich die VZÄ-Werte ablesen, Spalte I enthält die Nummer des Feldes, in das der Wert eingetragen wird.*

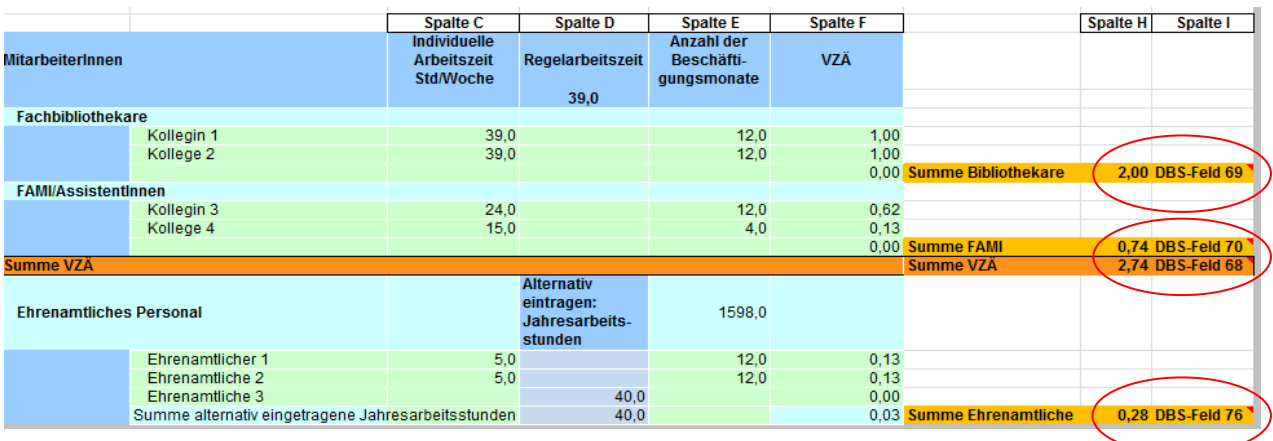

<span id="page-3-0"></span>Abb. 4 Screenshot des VZÄ-Rechners - Musterdorf

### **Neuerungen**

Der Fragebogen zum Berichtsjahr 2017 enthält einige Neuerungen. Diese sind in der Vorabversion rot markiert und werden hier zusammengefasst. Einige Änderungsvorschläge und Anregungen aus dem vergangenen Jahr konnten leider für dieses Berichtsjahr noch nicht umgesetzt werden.

TTT & WY LY

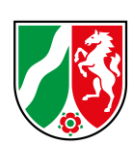

#### Feld 34.2 (Definition)

Neu: Bibliotheken im Verbund Die Gesamt-Anzahl der Bibliotheken, die am E-Medien-Verbund beteiligt und am Stichtag 31.12. auf der Loginseite der Onleihe genannt sind. Es geben nur die Bibliotheken hier einen Wert ein, die selbst Mitglied eines E-Medienverbundes sind. Abb. 5 Felddefinition 34.2 - Vorabversion

In Feld 34.2 ist in der Definition nochmal Festgehalten worden, dass hier ausschließlich Bibliotheken eine Zahl eintragen dürfen die in einem E-Medienverbund sind.

Feld 50 (Überschrift und Definition)

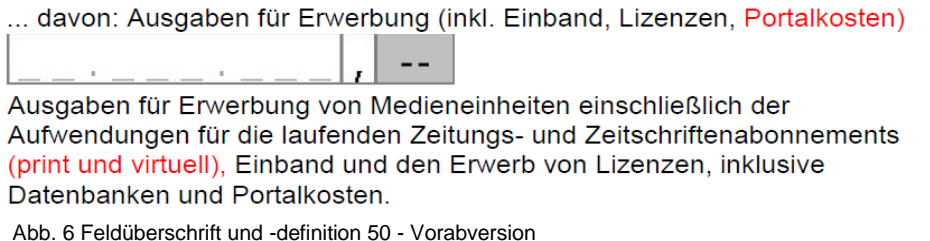

In Feld 50, das ein Unterfeld von den laufenden Ausgaben insgesamt (Feld 49) darstellt, wurden die Portalkosten mit in die Überschrift aufgenommen. Außerdem werden in der Definition die Zeitungs- und Zeitschriftenabonnements definiert (print und virtuell).

Feld 50.1 (Überschrift)

50.1 ... darunter: Ausgaben für virtuelle Medien (Lizenzen und Portalkosten)

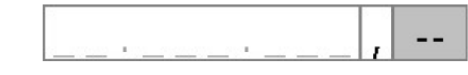

Abb. 7 Feldüberschrift 50.1 - Vorabversion

Passend zu der Änderung der Überschrift in Feld 50 wurde auch in dem Untergeordneten Feld 50.1 diese Änderung fortgeführt. Hier werden also auch alle Portalkosten die anfallen, neben den Lizenzkosten gezählt.

Feld 54.1 (NEU!)

Neu: Höhe des Gesamthaushalts des Hauptträgers

Hier ist die Summe des Gesamthaushaltes aller (Haupt-)Träger anzugeben.

Abb. 8 Feld 54.1 (NEU!) - Vorabversion

Das einzige Neue Feld in diesem Berichtsjahr ist Feld 54.1. Es ist ein untergeordnetes Feld zu den Gesamtausgaben (Feld 54) hat aber keinen rechnerischen Bezug zu diesem. Hier liegt keine Plausibilitätskontrolle vor, sondern es stellt nur eine Zusatzinformation dar.

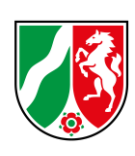

#### Feld 55 (Überschrift)

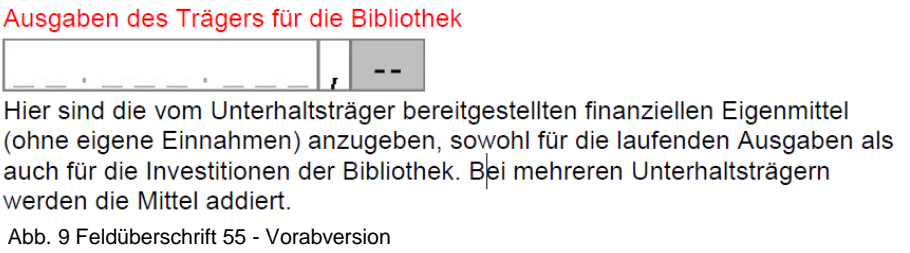

Aufgrund vermehrter Missverständnisse wurde in Feld 55 die Überschrift geändert. Es werden hier ausschließlich die Ausgaben des Trägers für die Bibliothek im Berichtsjahr festgehalten. Also keine Gesamtetats zum Anfang des Jahres und es dürfen nicht die eigenen Einnahmen mit einberechnet werden! Weitere Erklärungen dazu finden Sie auf der nächsten Seite unter "Felder 49 bis 65 - Einnahmen und Ausgaben"

### <span id="page-5-0"></span>**Häufige Fragen**

Häufige Fragen und Unsicherheiten sollen hier aufgegriffen und geklärt werden, um Fehlangaben zu vermeiden und Sicherheit und einheitliches Verständnis bei allen Beteiligten zu erreichen.

<span id="page-5-1"></span>Feld 12.1 - Virtuelle Besuche

Das bisher angewandte Zählpixelverfahren für virtuelle Besuche ist weiterhin in Überarbeitung.

<span id="page-5-2"></span>Felder 13 bis 33 - Bestands- und Ausleihzahlen

Für die genannten Felder zur Erfassung der Bestands- und Ausleihzahlen sind die Erläuterungen in der Online-Erfassung oder in der Vorabversion zu beachten [\(s. Hilfsmittel](#page-2-0)  [S.3\)](#page-2-0). Diese enthalten Formeln, mit denen die Eintragungen geprüft werden müssen.

#### <span id="page-5-3"></span>Felder 34, 34.1, 34.2 und 35 - Virtuelle Medien/Onleihe

Eine Bibliothek bietet virtuelle Medien entweder allein an, dann wird Feld 34 ausgefüllt. Oder die Bibliothek hat sich mit anderen Bibliotheken zu einem E-Medien-Verbund zusammengetan, dann werden die Felder 34.1 und 34.2 ausgefüllt.

Es gilt: **Es ist nicht möglich, dass eine Bibliothek sowohl Feld 34 als auch Feld 34.1 ausfüllt, da sie nicht gleichzeitig einem**

**E-Medien-Verbund angehören und nicht angehören kann. In Feld 34.1 wird der Bestand des gesamten Verbundes** 

- **eingetragen, da jeder Bibliotheksnutzer auf den gesamten** ! **Verbundbestand Zugriff hat.**
- 

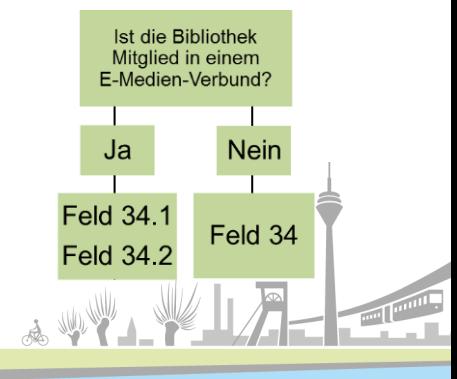

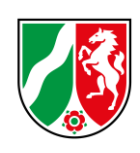

Abb. 10 Auswahl Felder 34 **Bibliotheken, die einem E-Medien-Verbund angehören,** 

**tragen in Feld 35 nur die Zahl der Ausleihvorgänge ein,** 

**die durch Nutzer ihrer Bibliothek entstanden sind.** !

<span id="page-6-0"></span>Felder 49 bis 65 - Einnahmen und Ausgaben

In diesem Fragenabschnitt sollen Ausgaben, Einnahmen und zur Verfügung stehende Mittel angegeben werden.

Feld 54 Gesamtausgaben umfasst die in Feld 49 genannten laufenden Ausgaben des Berichtsjahrs sowie die in Feld 53 genannten einmaligen Investitionen.

### *(54) = (49) + (53)*

Feld 49 Laufende Ausgaben insgesamt setzt sich zusammen aus den Feldern 50, 51 und 52. Diese Felder sind Teilmengen des Feldes 49.

$$
(49) = (50) + (51) + (52)
$$

Die in Feld 50.1 angegebenen Ausgaben für virtuelle Medien (Lizenzen) sind Teilmenge des Feldes 50.

Die zur Verfügung stehenden Mittel werden in den Feldern 55 bis 63 angegeben.

### Es gilt: **Da nur tatsächlich ausgegebene Mittel angegeben werden sollen,**

**entspricht die Summe der Felder 55 bis 63 den Gesamtausgaben in Feld 54**  [\(s. Beispiel S. 8\)](#page-7-3)**.** !

$$
(54) = (55) + (56) + (63)
$$

In Feld 55 sollen die vom Unterhaltsträger zur Verfügung gestellten Eigenmittel angeben werden, die tatsächlich ausgegeben worden sind. Wenn die Ist-Angaben zum Zeitpunkt der Dateneingabe nicht zur Verfügung stehen, können alternativ nach Information an die Fachstelle die Haushaltsansätze eingetragen werden. Dazu vermerken Sie diese Abweichung auch unter Feld 199 als Anmerkung. Eine nachträgliche Korrektur der Angaben durch die Fachstelle ist bis zum 31. März möglich. Die Einnahmen der Bibliothek werden gesondert in Feld 63 erfragt.

### Es gilt: **Die eigenen Einnahmen**

- **müssen aus der Zahl der** !
	- **Trägermittel heraus-**
	- **gerechnet werden.**

#### 55 Ausgaben des Trägers für die Bibliothek

 $-$ Hier sind die vom Unterhaltsträger bereitgestellten finanziellen Eigenmittel (ohne eigene Einnahmen) anzugeben, sowohl für die laufenden Ausgaben als auch für die Investitionen der Bibliothek. Bei mehreren Unterhaltsträgern werden die Mittel addiert.

TT AWWI

Abb. 11 Definition Feld 55 - Vorabversion

In Feld 56 werden alle erhaltenen und ausgegebenen Fördermittel, Zuschüsse und Spenden zusammengerechnet. Der Wert wird in den Feldern 57 bis 62 nach Herkunft aufgeschlüsselt. Fördermittel des Landes werden in Feld 59 eingetragen. Wenn Landesfördermittel aus anderen Förderbereichen als der Bibliotheksförderung abgerufen worden sind, sollte die Fachstelle diesbezüglich informiert werden. Wenn mehrere Bibliotheken ein vom Land

TT & WY HU

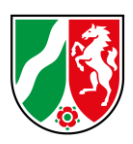

gefördertes Projekt gemeinsam durchführen, gibt jede Bibliothek in Feld 59 nur den eigenen erhaltenen Anteil an Landesmitteln an.

*(56) = (57) + (58) + (59) + (60) + (61) + (62)*

<span id="page-7-3"></span>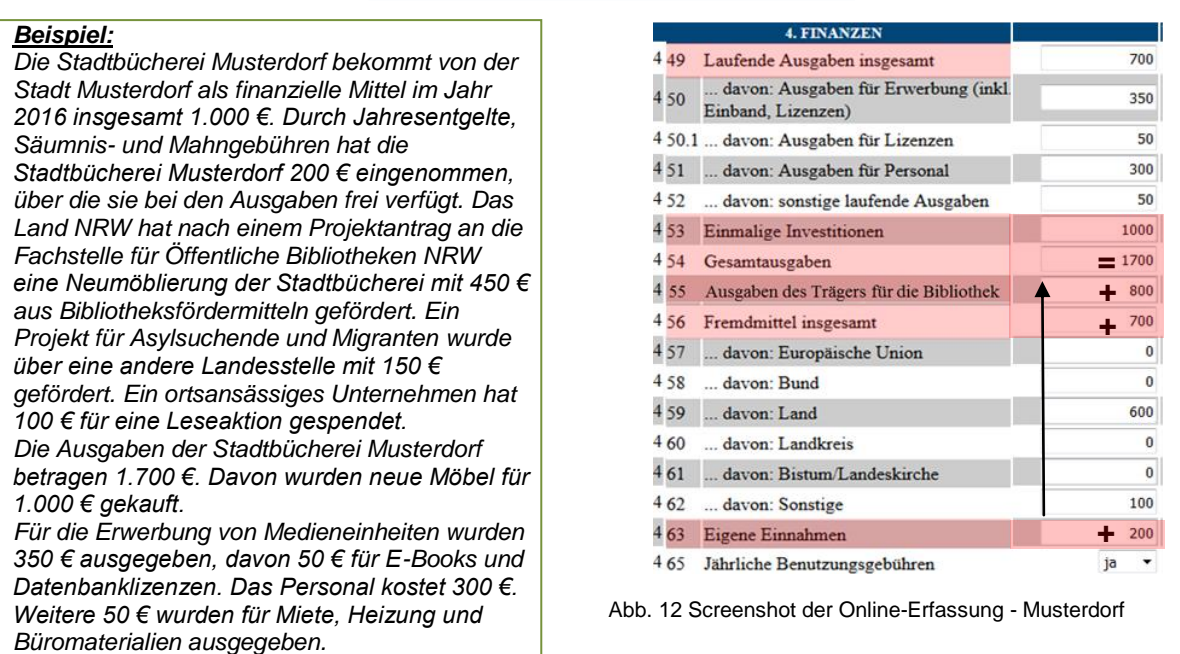

#### <span id="page-7-0"></span>Felder 66 bis 78 - Personal

Für die Personalkapazitäten liegt der VZÄ-Rechner als Hilfsmittel vor. (→ [VZÄ-Rechner S.3\)](#page-2-0)

#### <span id="page-7-1"></span>Felder 94 bis 99 - Veranstaltungen

In Feld 94 ist die Gesamtzahl der Veranstaltungen anzugeben, die im Berichtsjahr stattgefunden haben. In den Feldern 95 bis 99 wird diese Zahl aufgeschlüsselt. Dabei soll die Summe der Felder 95, 96, 97, 98 und 99 dem Wert in Feld 94 entsprechen.

*(94) = (95) + (96) + (97) + (98) + (99)*

Es gilt**: Feld 94 beinhaltet alle Veranstaltungen, die innerhalb des Berichtsjahres** 

**stattgefunden haben. Jede Veranstaltung wird nur einmal in einem der Felder**  !

<span id="page-7-2"></span>**95 bis 99 gezählt. Gezählt werden Veranstaltungen, nicht die Teilnehmerzahl.**

### **Neu: Zusatzfragebogen zur DBS**

#### **Nur für Bibliotheken in NRW relevant!!!**

Schon längst sind Öffentliche Bibliotheken weit mehr als Ausleihstellen für Medien. Sie haben sich zu sogenannten 3. Orten weiterentwickelt und bieten vielfältige

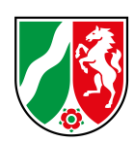

Veranstaltungsangebote, werden im Internet sichtbarer und kombinieren reale und digitale Elemente zu einem beide Bereiche umfassenden Service.

Dieser Entwicklung möchte die Fachstelle für Öffentliche Bibliotheken NRW Rechnung tragen und hat das Indikatorenset der jährlichen Landesstatistik angepasst. Die Mehrzahl der Indikatoren kann der DBS entnommen werden. Einige Daten müssen jedoch über einen Zusatzfragebogen abgefragt werden. Hier bitten wir Sie um Unterstützung. Bitte füllen Sie den nachfolgenden Fragebogen im Zeitraum der DBS Abfrage vom **02.01.2018 - 15.02.2018** aus.

Der Link zu dem Zusatzfragebogen wird vor dem Eintragungszeitraum per Email herumgeschickt.

# <span id="page-8-0"></span>**Links**

DBS und ÖBS - Wiki für Kunden und Partner des hbz: http://bit.ly/2hAEWkM Vorabversion des Fragebogens mit Erläuterungen: <http://bit.ly/2gVHLZW> Häufig gestellte Fragen zur DBS: <http://bit.ly/2gwewfi> VZÄ-Rechner: <http://bit.ly/2hoWIHd>

### <span id="page-8-1"></span>**Kontakt/Ansprechpartner**

Bei weiteren Rückfragen vor und während der Erfassungszeit vom 02. Januar 2018 bis zum 15. Februar 2018 steht Christina Kaper oder Ihre jeweiligen regionalen Berater von der Fachstelle für Öffentliche Bibliotheken NRW bei der Bezirksregierung Düsseldorf gern zur Verfügung.

> Christina Kaper [christina.kaper@brd.nrw.de](mailto:christina.kaper@brd.nrw.de) Tel.: 0211 - 475 - 3508 Fax: 0211 - 875 - 65103 - 1555

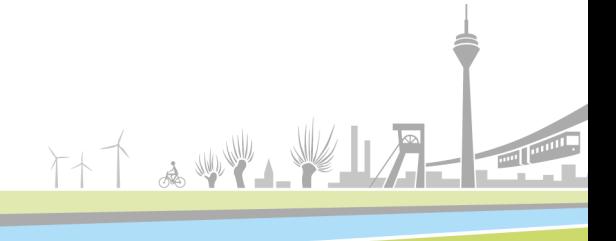